# **Памятка по проведению информационного поиска и оформлению заявки на изобретение или полезную модель**

В поисковой системе сети Интернет, например в Яндексе, в строке запроса следует набрать сокращенное наименование «ФИПС» и выбрать первый результат в поисковом запросе

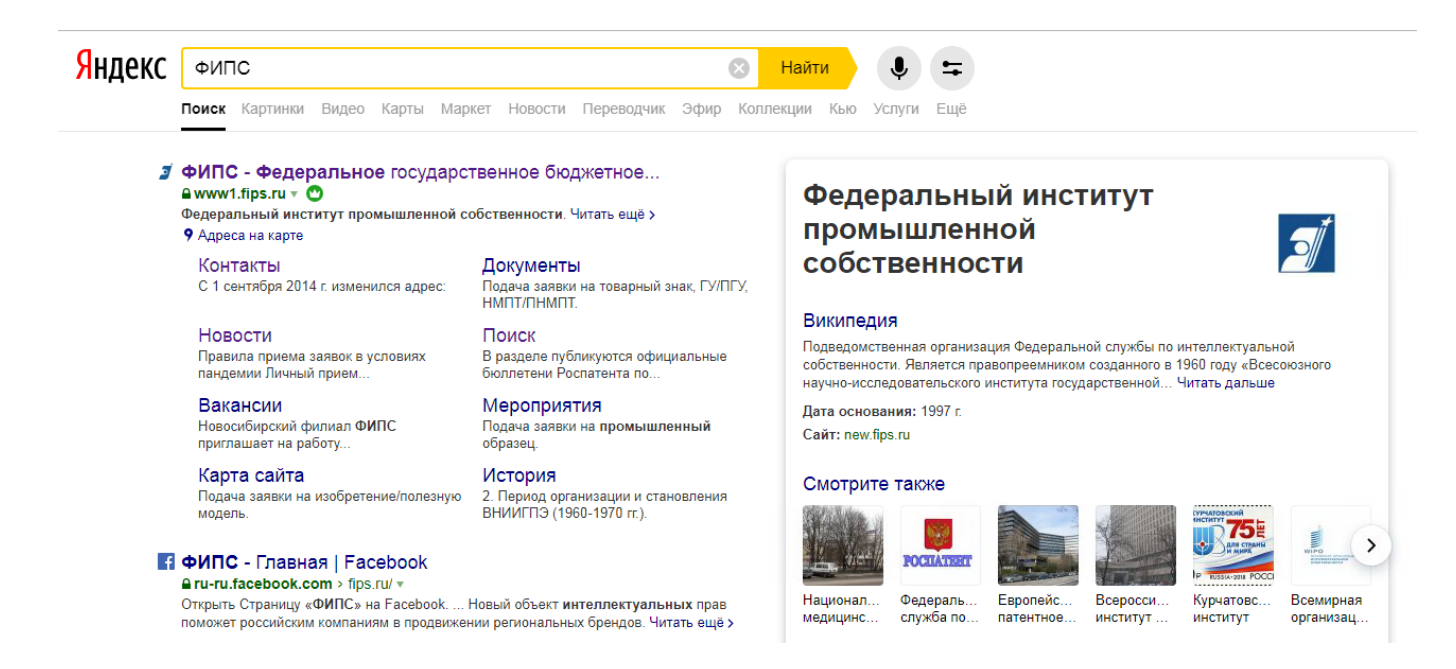

В верхней части главной страницы Федерального института промышленной собственности выбрать заголовок «Поиск – Поисковая система»

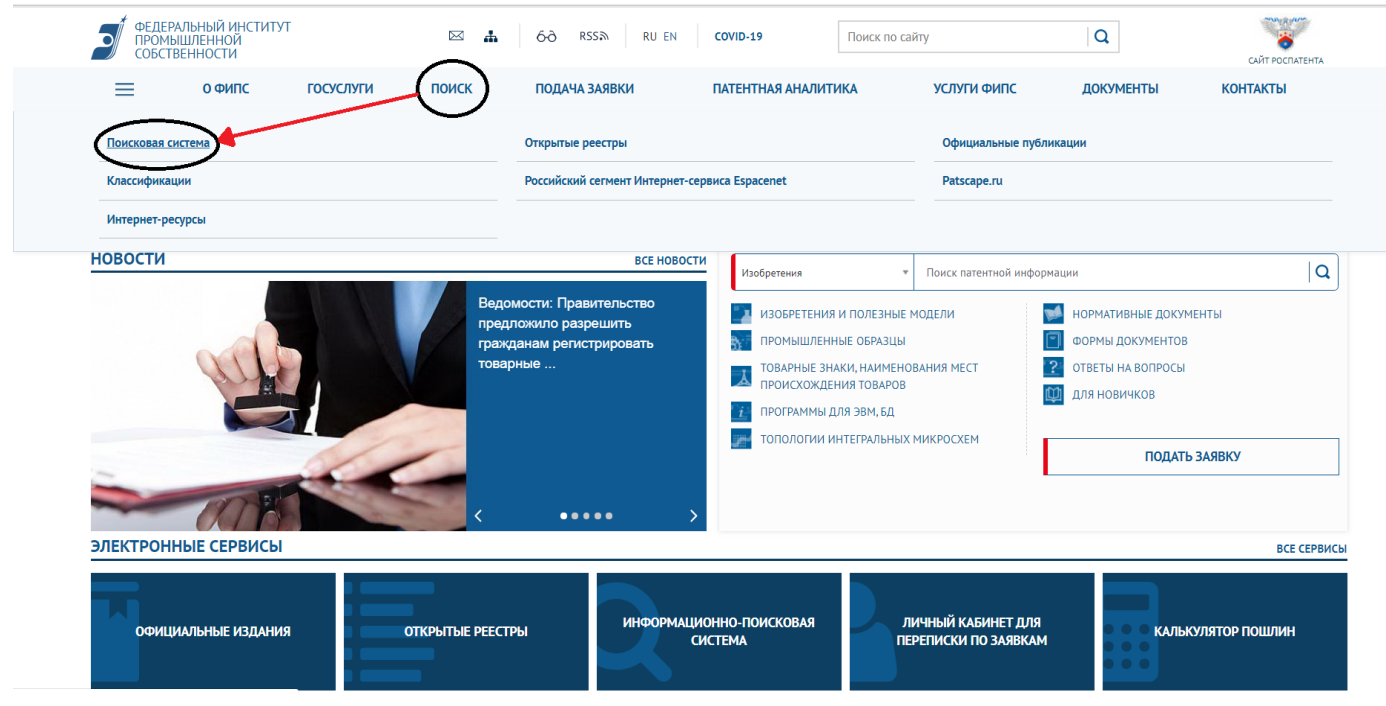

## В открывшемся окне следует выбрать вкладку «Перейти к поиску»

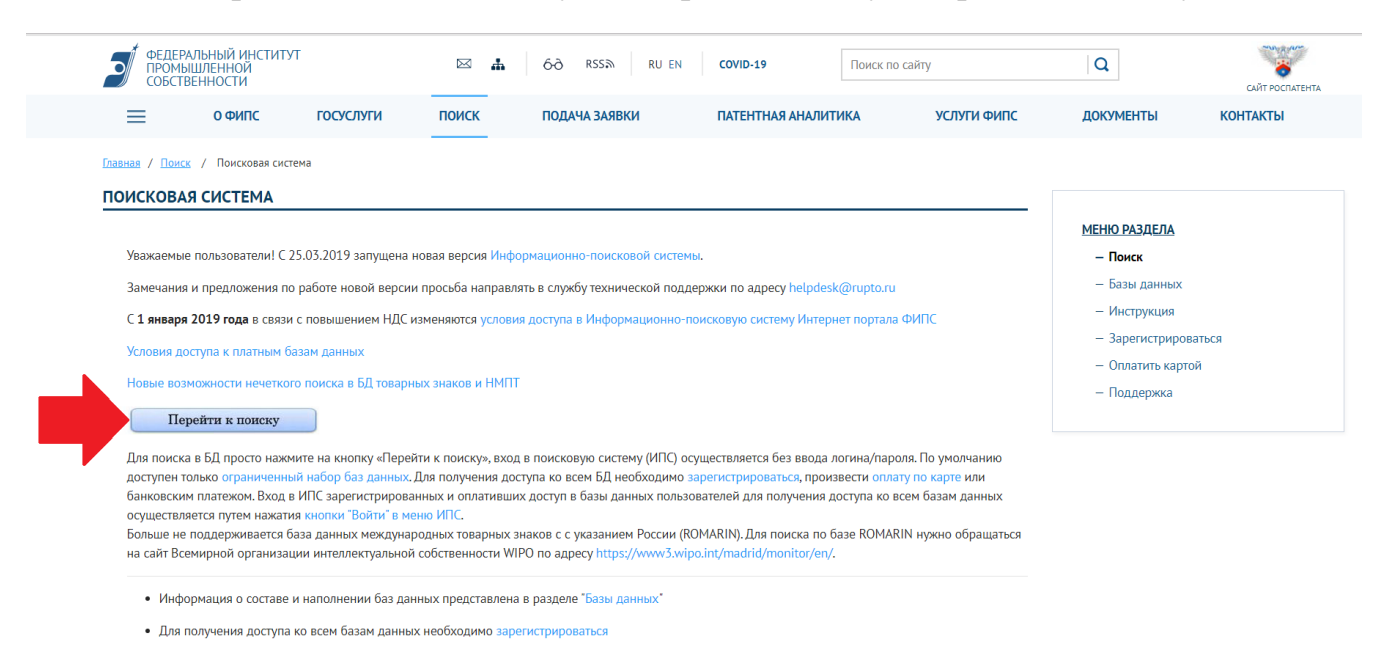

Далее откроется раздел «Выбор баз данных для поиска».

Следует выбрать вкладку «Патентные документы РФ (рус.)» и в открывшемся окне нажать кнопку «Выделить все». В отображаемых строчках проставятся галочки и станет доступной вкладка «Перейти к поиску».

Главная / Поиск / Поисковая система / Выбор БД для поиска

#### ВЫБОР БД ДЛЯ ПОИСКА

.<br>Для выбора базы данных шелкнуть в квадратике слева от ее названия (поставить галочку). Для отмены выбора убрать галочку из квадратика. Поиск осуществляется только по выбранным БД в одной группе – при выборе БД в разных группах, поиск будет производиться по последней открытой группе.

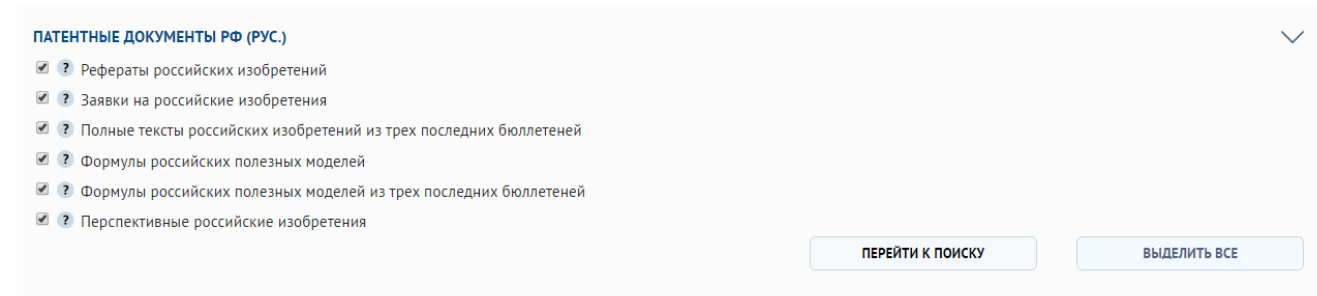

В открывшемся окне необходимо воспользоваться строкой «Основная область запроса», куда необходимо задать ключевые слова по искомой вами тематике, например, «перекачка газа» и нажать «Поиск».

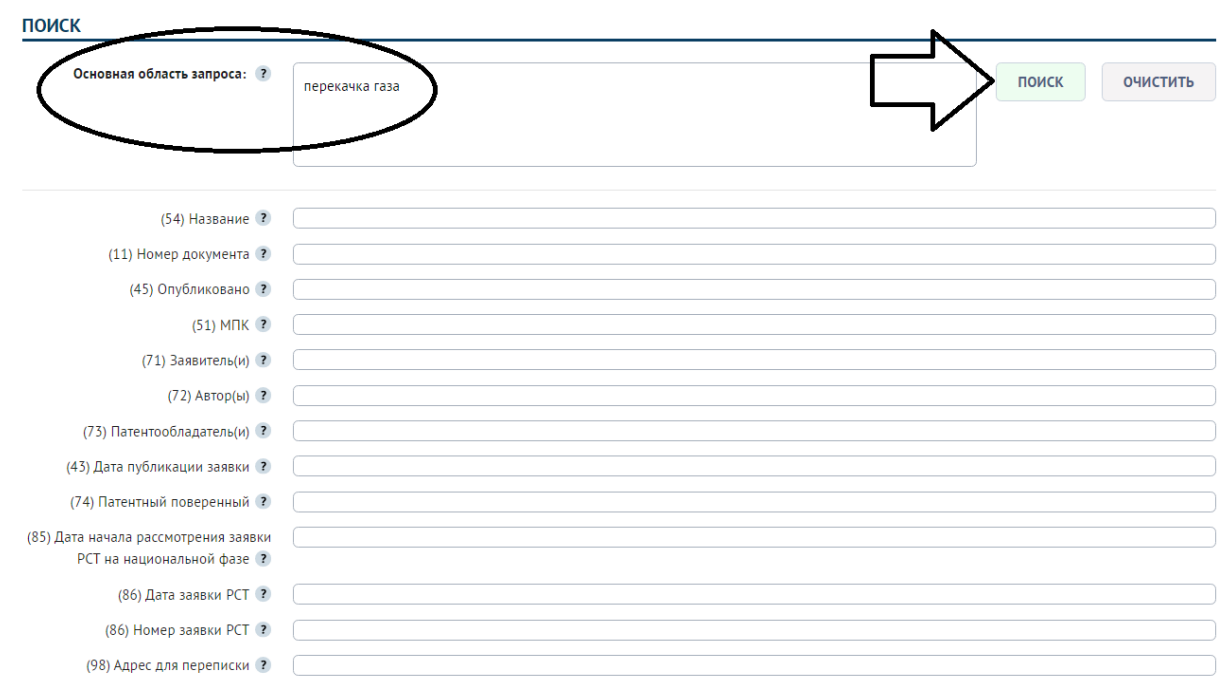

Из всех найденных документов выбрать **аналоги** (близкие по совокупности существенных признаков к заявляемому вами техническому решению) и **прототип** (наиболее близкий по совокупности существенных признаков к заявляемому Вами техническому решению)

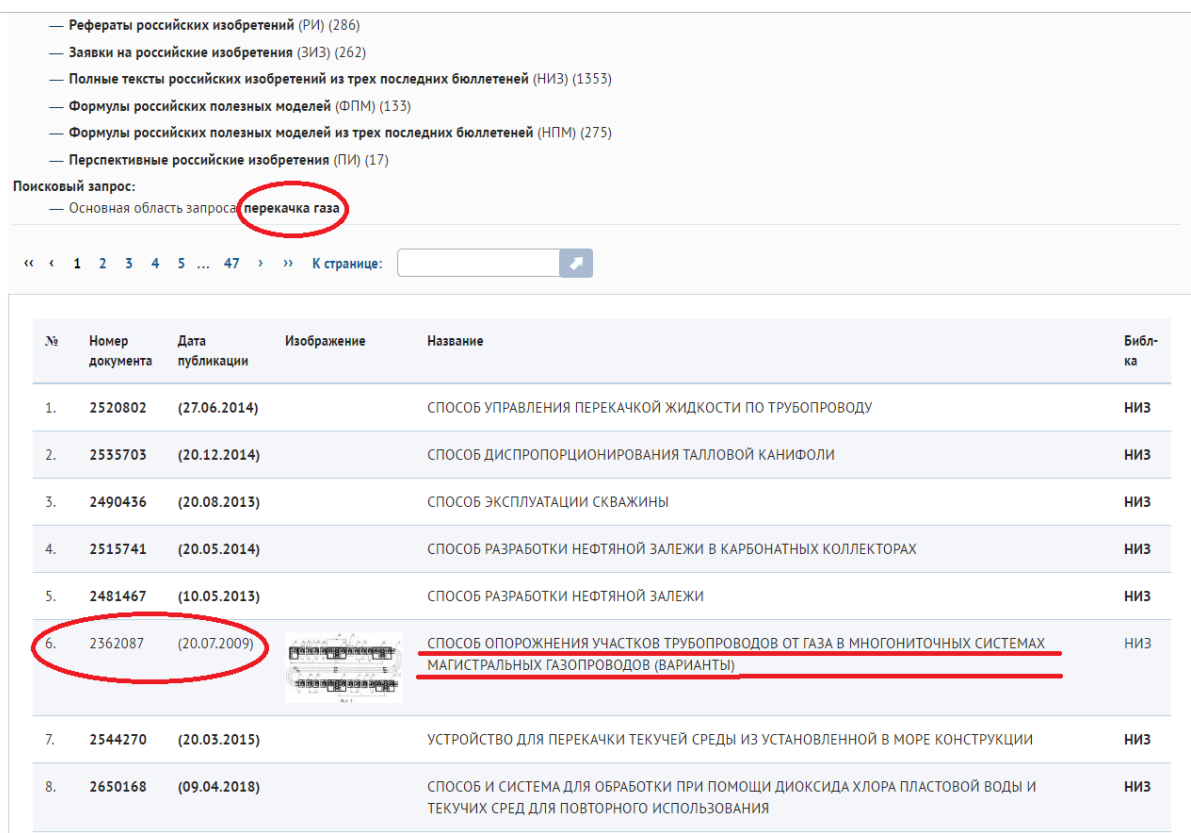

## Нажав на выбранный вами документ, с ним можно ознакомиться подробнее

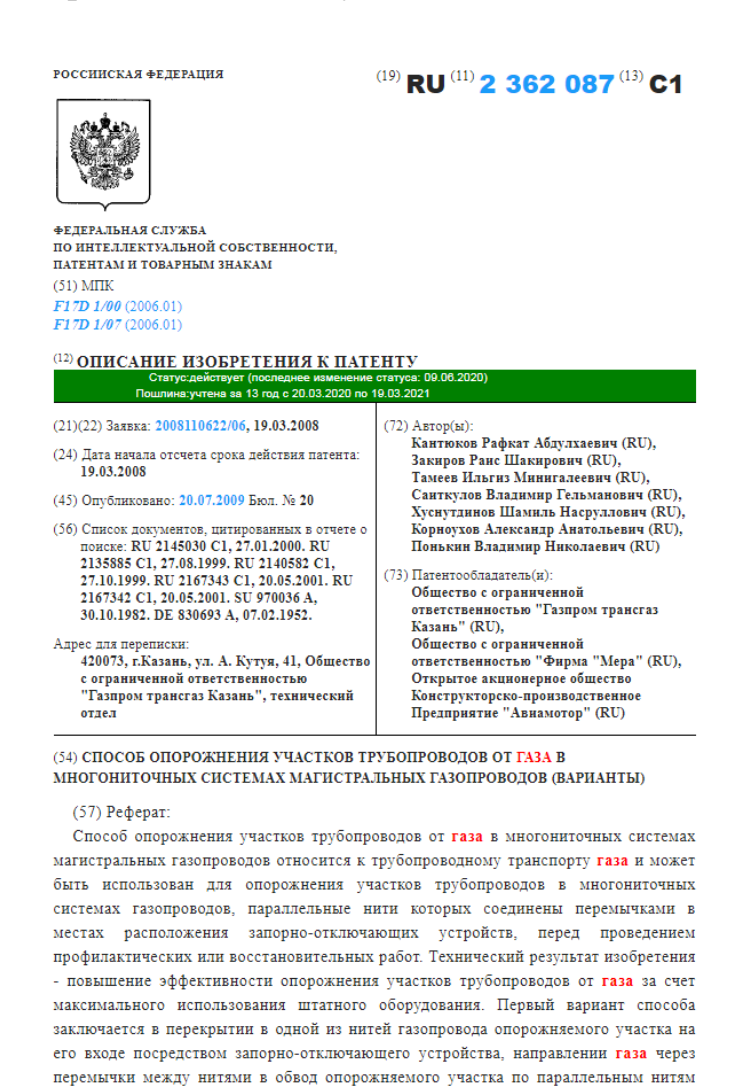

Ознакомиться с его формулой – словесным написанием. По этой формуле определяется объем прав патентообладателя. В формуле выбранного вами патента подчеркнуть все слова, то есть общие признаки, которые имеются и в выбранном вами патенте и в вашем заявляемом техническом решении.

газопровода, отсоединении посредством запорно-отключающих устройств в перемычках опорожняемого участка на его выходе от параллельных нитей

### *Проведение дополнительного углубленного поиска*

Можно произвести поиск по Международной патентной классификации (МПК). Для этого необходимо в верхней части главной страницы Федерального института промышленной собственности выбрать заголовок «Поиск – Классификации»

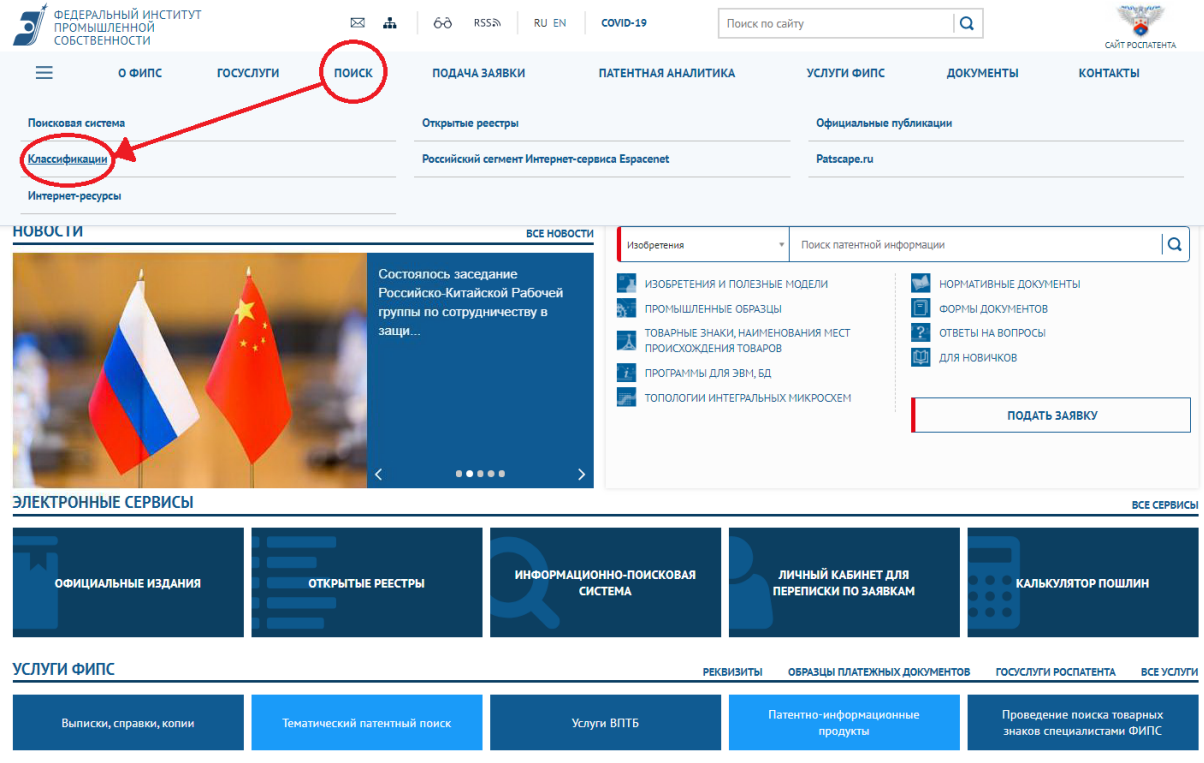

Далее выбрать вкладку «Изобретения (Международная патентная классификация МПК)» - «Международная патентная классификация 2020»

Главная / Официальные публикации / Международные классификации

МЕЖДУНАРОДНЫЕ КЛАССИФИКАЦИИ

Уважаемые пользователи! С 22.03.2019 запущена новая версия Международных классификаций. Замечания и предложения по работе новой версии просьба направлять в службу технической поддержки по адресу helpdesk@rupto.ru

Изобретения (Международная патентная классификация, МПК; Совместная патентная классификация, СПК) -<br>Промышленные образцы (Международная классификация промышленных образцов, МКПО) Товарные знаки (Международная классификация товаров и услуг, МКТУ)

Затем выбрать наиболее подходящий вам раздел, например, раздел F «Машиностроение….»

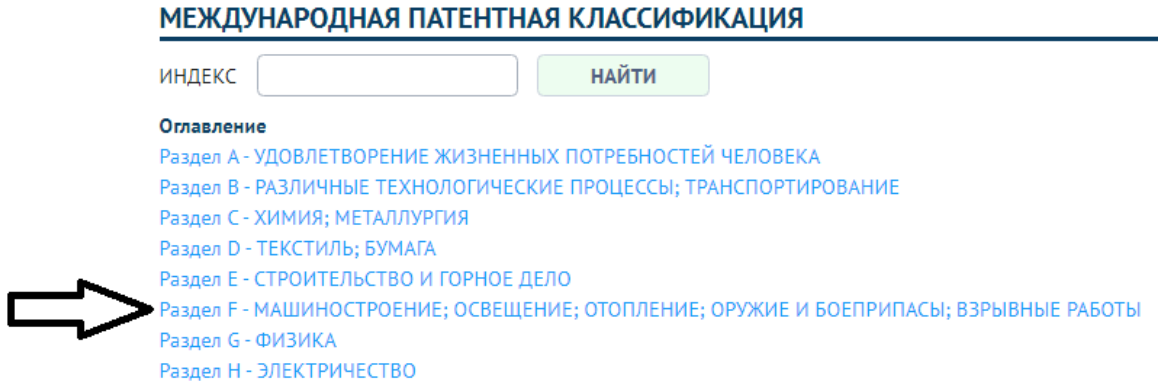

Отыскать наиболее подходящий вам класс МПК, например, F17D 1/02 и нажать слева от номера класса кнопку «поиск»

#### МЕЖДУНАРОДНАЯ ПАТЕНТНАЯ КЛАССИФИКАЦИЯ

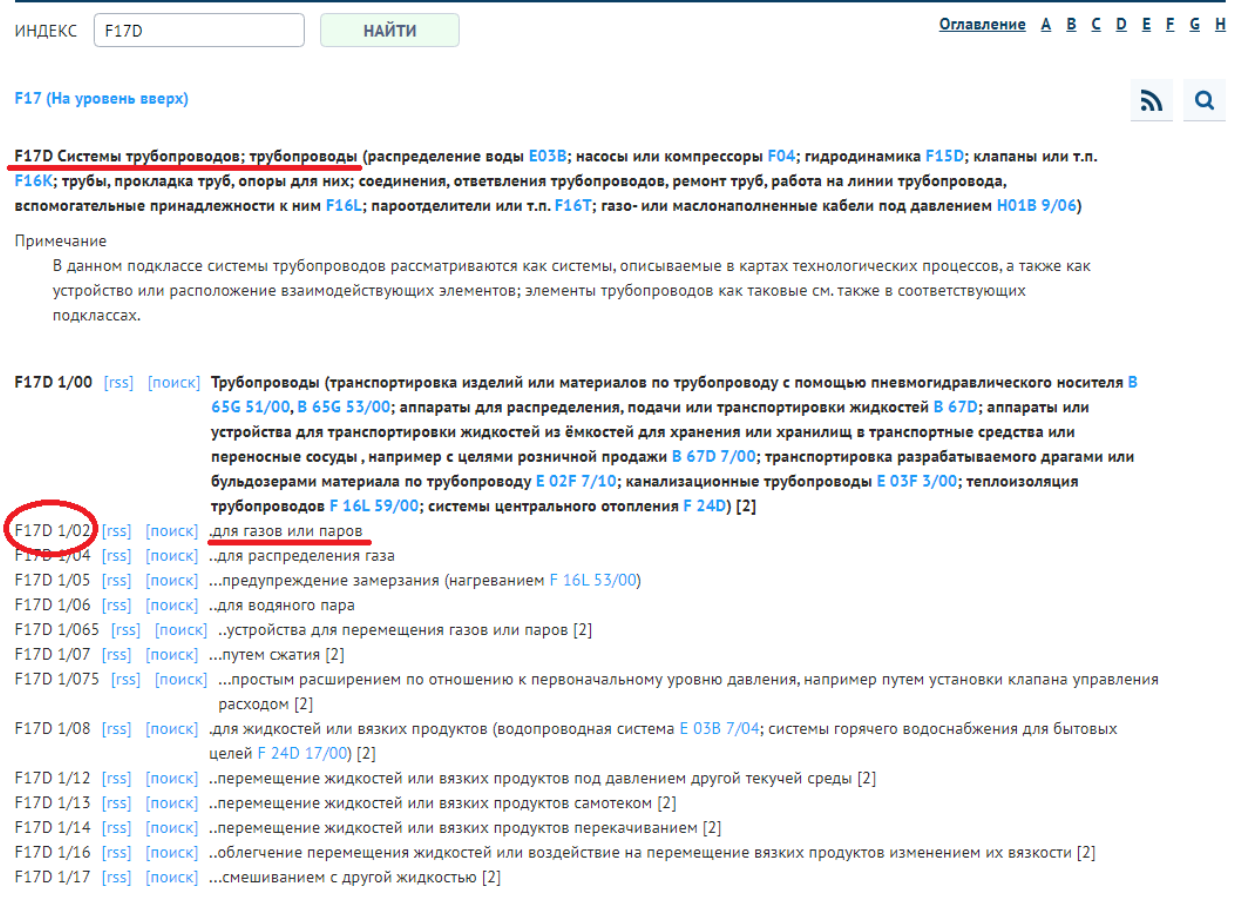

В открывшемся окне отображаются документы с искомым классом МПК. Таким образом, вы ознакомитесь подробно со всеми интересующими вас патентами по вашему классу. Данный способ информационного поиска считается более точным

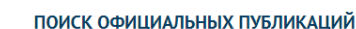

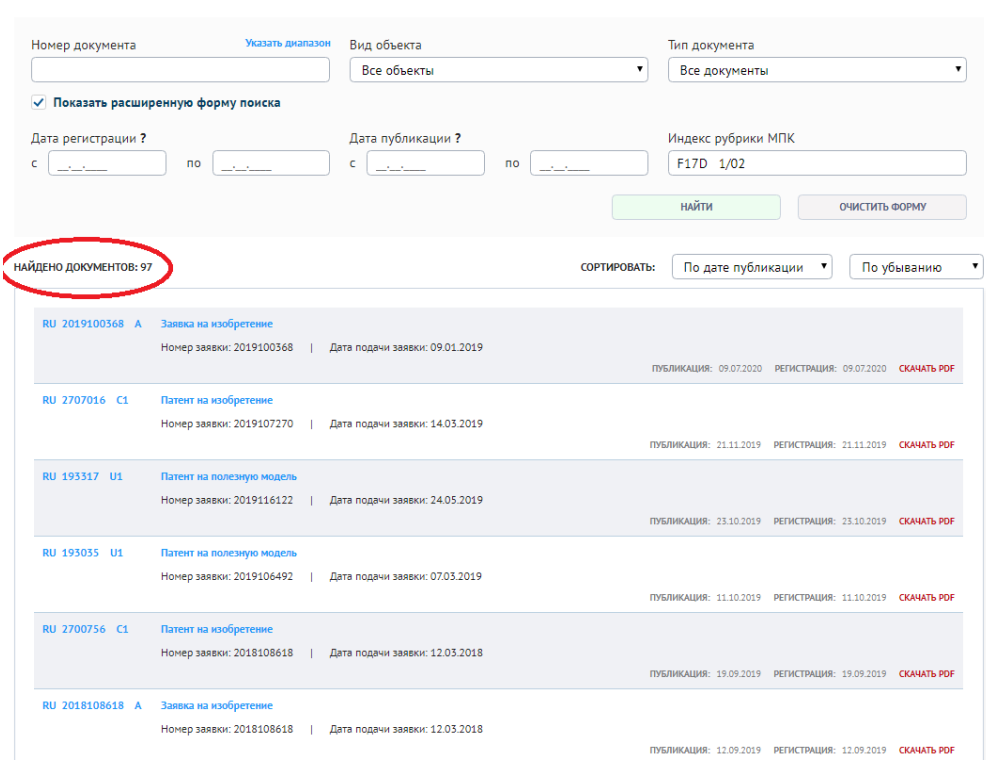

Необходимо достаточно полно овладеть терминологией по вашей области,

правильного безошибочного написания вашей потенциальной ДЛЯ заявки на изобретение или на полезную модель.

Для оформления заявки на выдачу патентов РФ на изобретение и полезную модель необходимо написание формулы, описания, реферата и оформление графических материалов.

Главным является написание формулы изобретения или полезной модели.

Из выбранного Вами наиболее близкого аналога, то есть прототипа, из его формулы, надо выбрать все существенные признаки, которые есть и в вашей заявке, одинаковые по их функции. Формула состоит из названия заявки, общих признаков, то есть общих узлов или деталей с выбранным вами прототипом и вашей заявкой. Эти общие признаки являются ограничительной частью и записываются до фразы «отличающееся тем, что» или «отличающийся (если это узел) тем, что». Здесь же указываются и общие с прототипом связи между деталями, если такие имеются, то есть как взаимно между собой расположены узлы, блоки или детали. Далее после слов «отличающееся тем, что, (если это устройство), записываются все отличительные признаки, которые отсутствуют в прототипе. Эти признаки являются отличительной частью формулы. Таким образом, вы имеете полную «компоновку» вашей заявки. Патентный стиль написания - это слова «выполнен», «установлен», «содержит».

В написанной формуле изобретения или полезной модели должны быть детали. необходимые обеспечения работы способа/устройства ДЛЯ и для достижения технического результата, который вы ставите перед своим изобретением/полезной моделью.

Затем вы приводите все необходимые чертежи, которые дают полное представление о вашем изобретении/полезной модели, необходимые графики, те, которые доказывают получение технического результата по сравнению с прототипом.

После составления формулы изобретения и оформления чертежей, вы приступаете к написанию описания изобретения/полезной модели.

Справа в верхнем углу приводят найденный класс МПК, например, F17D 1/02, ниже пишется название вашей заявки, далее каждый абзац с красной строки.

В первом абзаце указать область техники, к которой относится ваше предложенное решение.

Далее описать какой-либо аналог, но не прототип, т.е. написать из каких деталей он состоит, и дать ссылку на источник информации - книгу или патент.

Далее описать прототип, т. е. устройство с которым вы будете сравнивать, описать из каких элементов, узлов, блоков оно состоит. Дать ссылку на источник информации. Описать его недостатки, но только те, которые вы предполагаете устранить. Те недостатки, которые будут присутствовать и в вашем устройстве, описывать не надо.

Затем написать в чем будет заключаться ваша решаемая техническая задача. Это, например, повышение надежности устройства, повышение точности измерения или что- то другое, т.е. то, что не реализовано в прототипе.

Далее абзац формируется перефразированием формулы изобретения.

Например, «Решаемая техническая задача в устройстве.. (его название)....., содержащем (пишутся все общие с прототипом признаки), достигается тем, что устройство дополнительно содержит..... (здесь пишутся все признаки, которые в вашей формуле изобретения написаны после слов «отличающееся тем, что).

Далее перечисляются все чертежи, которые вы считаете необходимыми для полного понимания вашего изобретения. Например, на фиг. 1 представлен общий вид предлагаемого устройства, на Фиг. 2 представлен узел...... вид спереди, на фиг. 3 представлена блочная схема ......и т. п.

Далее описание в «статике». Например, устройство (название)....,. изображенное на фиг. 1 содержит: написать все узлы, детали, согласно формулы изобретения с указанием позиций, что им вы присвоили. Это, например: Устройство (название) содержит основание 1, на котором установлен............... ..............3, ........4, и т. д. Цифры присваивать в возрастающем порядке. Если на фиг. 2 или фиг. 3 появляются дополнительные детали, то им давать последующие позиции, например, 5, 6, 7, 8 и т.д. Этот абзац описывает все устройство в статике. Здесь же можно конкретизировать более подробно детали или узлы, имеющиеся в формуле. Это пример конкретной реализации вашего устройства. И чем более подробно вы конкретизируете ваше предложенное техническое решение, тем лучше. Конкретизация не влияет на объем ваших прав, он определен формулой. А более подробная конкретизация в этом абзаце будет говорить об осуществимости вашего изобретения/полезной модели.

Далее описывается ваше изобретение/полезная модель в использовании.

Например, рассмотрим предлагаемое устройство (название)…. в использовании. Здесь описывается работа вашего изобретения/полезной модели от начала, от его включения и до окончания. Упоминаются детали и узлы со своими позициями, которые вы им присвоили. Синонимы применять нельзя. Какое название детали дали, так деталь со своей цифрой и писать. При описании работы устройства должно быть ясно, как обеспечивается решение технической задачи по сравнению с прототипом.

Если устройство содержит и электронные блоки, то их необходимо изображать прямоугольниками с цифрами внутри них и со связями виде линий. Для электронного блока, который работает по определенной программе, необходимо на фиг. написать алгоритм работы данного блока. Это обязательно.

Реферат формируется из составленного описания и его написание трудности не вызывает.

Текстовые части заявки имеют не видимые поля: сверху, справа, снизу – не менее 20 мм, слева – не менее 25 мм.

Все чертежи имеют не видимые поля – сверху, слева – не менее 25 мм, справа – не менее 15 мм, снизу – не мене 10 мм. В правой верхней стороне после полей во всех чертежах (фиг.) указывается одинаковое название – это название патентуемого изобретения/полезной модели.

Формула, описание, реферат являются отдельными документами и нумерация страниц у каждого своя.